Guía del producto

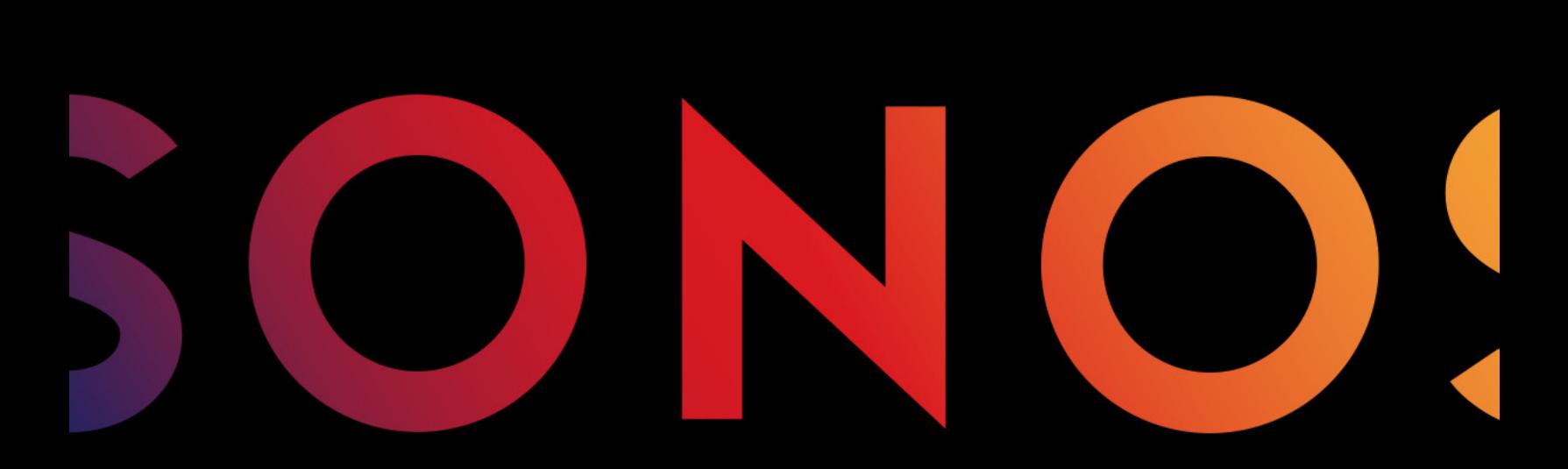

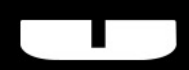

**BOOST** 

#### ESTE DOCUMENTO CONTIENE INFORMACIÓN QUE ESTÁ SUJETA A MODIFICACIONES SIN PREVIO AVISO.

Se prohíbe la reproducción o transmisión de cualquier porción de esta publicación en cualquier forma o por cualquier medio, ya sea electrónico o mecánico, lo cual incluye sin limitación, la fotocopia, la grabación, los sistemas de recuperación de información o las redes informáticas, sin la autorización escrita de Sonos, Inc.

Sonos y todos los nombres de productos y eslóganes de Sonos son marcas comerciales o marcas comerciales registradas de Sonos, Inc. Patente y marca comercial Sonos registrada & Tm. .

Los productos de Sonos pueden estar protegidos por una o más patentes. Puede encontrar nuestra información sobre las patentes de los productos aquí:

#### sonos.com/legal/patents

iPhone®, iPod®, iPad®, iTunes®, Airplay® e Apple Music™ son marcas comerciales de Apple Inc., registradas en EE.UU. y en otros países.

Windows® es una marca comercial registrada de Microsoft Corporation en EE. UU. y en otros países.

Android® es una marca comercial de Google, Inc.

Sonos usa el software MSNTP, que fue desarrollado por N.M. Maclaren en la Universidad de Cambridge.

© Copyright, N.M. © Copyright, N.M. Maclaren, 1996, 1997, 2000; © Copyright, University of Cambridge, 1996, 1997, 2000. Todos los productos y servicios mencionados podrían ser marcas comerciales o de servicio de sus respectivos propietarios.

mayo 2016

© 2004-2016 por Sonos, Inc. Reservados todos los derechos.

# Sonos BOOST

El Sonos BOOST™ es un accesorio opcional que puede adquirir para desplegar toda la potencia de Sonos.

#### ¿Cuándo debo usar un BOOST?

- Para aumentar el rendimiento inalámbrico. Si su red WiFi ya tiene una gran demanda con la transmisión de vídeo, los juegos y la navegación por la Web, conecte un BOOST a su router para establecer una red inalámbrica separada exclusivamente para sus altavoces Sonos.
- Para conseguir cobertura resistente. Si desea reforzar el rendimiento inalámbrico de su sistema Sonos, un BOOST proporciona tres señales de 360 grados de transmisión con antena inalámbrica a través de paredes y techos para una cobertura perfecta, incluso en la habitación más remota de su casa.

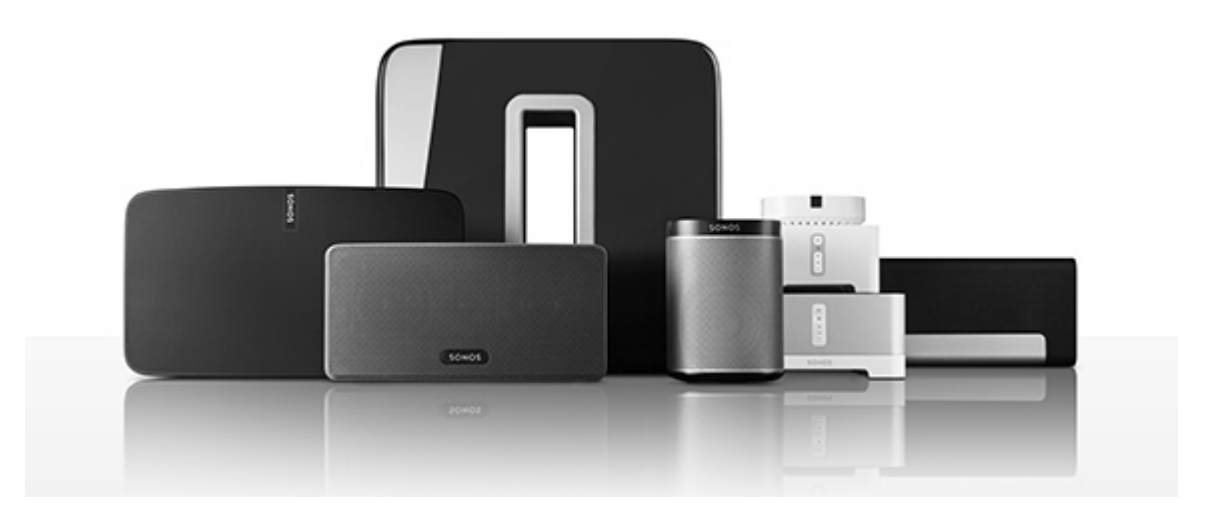

#### ¿Es usuario nuevo de Sonos?

Solamente necesita realizar unos cuantos pasos para poner en marcha el sistema Sonos (los pasos siguientes se explican de forma detallada en la Guía de Inicio rápido que se incluye con el BOOST) —

- Conecte un Sonos BOOST al router con un cable Ethernet (proporcionado).
- Coloque otros productos de Sonos en las habitaciones de su elección.
- Descargue una aplicación Sonos Controller y luego siga las indicaciones en pantalla para configurar Sonos.

Una vez que haya configurado el sistema de música, puede añadir más productos de Sonos en cualquier momento.

#### ¿Está añadiendo componentes a un sistema de Sonos existente?

Sonos se puede ampliar fácilmente a varias habitaciones. Si está agregando este BOOST a un sistema de música Sonos existente, vaya directamente a ["Adición a un Sonos system existente" en la página 1](#page-4-0).

## Su red doméstica

Para el acceso a servicios de música de Internet, a radio por Internet y a cualquier música digital almacenada en su ordenador o dispositivo de almacenamiento conectado a red (NAS), la red doméstica debe cumplir estos requisitos:

#### Requisitos de red

Nota: La red debe contar con una conexión a Internet de alta velocidad, debido a que el sistema Sonos está diseñado para proporcionarle actualizaciones de software en línea. Debe registrar el sistema Sonos a fin de recibir dichas actualizaciones, de modo que cerciórese de registrarlo durante el proceso de configuración. No compartiremos su dirección de correo electrónico con otras empresas.

- Módem de DSL o cable de alta velocidad, o bien, conexión de banda ancha de fibra hasta el hogar para la reproducción debida de los servicios de música basados en Internet. (Si el proveedor de servicios de Internet solamente ofrece acceso a Internet por satélite, podrían presentarse problemas de reproducción debido a las velocidades de descarga variables.)
- Si el módem no es una combinación de módem y router, y desea sacar partido de las actualizaciones en línea automáticas de Sonos, o reproducir música procedente de un servicio de música basado en Internet, debe instalar un router en la red doméstica. Si no posee un router, cómprelo e instálelo antes de continuar. Si va a utilizar la aplicación Sonos Controller en un smartphone Android™, iPhone®, iPod Touch®, iPad® u otro tablet, necesitará un router inalámbrico.
- Conecte un Sonos BOOST al router si:
	- Tiene una casa más grande en la que el rendimiento WiFi no es resistente y desea reforzar el rendimiento inalámbrico de su sistema Sonos.
	- Su red WiFi ya tiene una gran demanda con la transmisión de vídeo y la navegación por la Web y desea crear una red inalámbrica separada solo para sus altavoces Sonos.
- Para obtener mejores resultados, se recomienda que conecte el ordenador o la unidad NAS que contenga la colección de su biblioteca musical personal al router de la red doméstica con un cable Ethernet.

#### La aplicación de Sonos

Puede utilizar la aplicación de Sonos gratuita con cualquier dispositivo compatible, incluyendo:

- Aplicación de Sonos (Android)—Android 2.2 y superior; algunas características requieren versiones posteriores. (La configuración inalámbrica estándar solo es compatible con Android 2.3 o 4.0 y superior). Toque el botón Play Store o Market en el dispositivo Android para descargar la aplicación de Sonos gratuita en Google Play.
- Aplicación de Sonos (iOS)—iPhone, iPad e iPod touch con iOS 7.0 y superior; algunas características pueden requerir versiones posteriores.

Toque el botón **App Store** de su iPhone, iPod touch o iPad para descargar la aplicación gratuita de Sonos, o bien, descárguela desde iTunes®. (Si la descarga a través de iTunes, debe sincronizar para que se vea la pantalla con el logotipo de Sonos en la pantalla del dispositivo).

- Aplicación de Sonos (PC) Windows® XP SP3 y superior; algunas características requieren versiones [posteriores. \(La configuración inalámbrica estándar solo es compatible con Windows 7 y superior\).](http://www.sonos.com/support/downloads)  Descárquela en nuestro sitio web en www.sonos.com/support/downloads.
- Aplicación de Sonos (Mac)[—Macintosh® OS X 10.7 y superior](http://www.sonos.com/support/downloads)  [Descárguela en nuestro sitio web en](http://www.sonos.com/support/downloads) www.sonos.com/support/downloads.

Nota: Sonos CONTROL ha dejado de fabricarse, pero es compatible con su nuevo producto Sonos.

#### <span id="page-4-0"></span>Adición a un Sonos system existente

Una vez que haya configurado el sistema Sonos, puede añadir con facilidad más altavoces de Sonos en cualquier momento (hasta 32 habitaciones).

Nota: Si compró un Sonos BOOST para sustituir un altavoz Sonos que está conectado actualmente a su router, asegúrese de agregar el BOOST a su sistema Sonos (vea los pasos a continuación) antes de desconectar y mover el altavoz original cableado de Sonos.

- 1. Conecte el adaptador de alimentación y enchúfelo al Sonos BOOST.
- 2. Elija una de las opciones siguientes:
	- Seleccione Añadir un BOOST en el menú Administrar en un Mac o PC.
	- Seleccione Añadir un BOOST en el menú Ajustes en el Controller de mano.

Durante el proceso de configuración, se le pedirá que pulse y suelte el botón **Conectar** que se encuentra en el lateral del Sonos BOOST. Las luces de indicación parpadean en naranja y en blanco cuando el BOOST se está conectando.

Quizá se le pida que actualice el resto del sistema Sonos durante el proceso.

Un BOOST no aparecerá en el panel HABITACIONES tras su configuración. Si desea cambiar los ajustes de este producto, elija una de las opciones siguientes:

- Con el Sonos Controller para PC: Seleccione Administrar -> Ajustes -> Ajustes de BOOST.
- Con el Sonos Controller para Mac: Seleccione Sonos -> Preferencias -> Ajustes de BOOST.
- Con el Sonos Controller de mano: Seleccione Ajustes -> Ajustes de BOOST.

## Parte frontal del Sonos BOOST

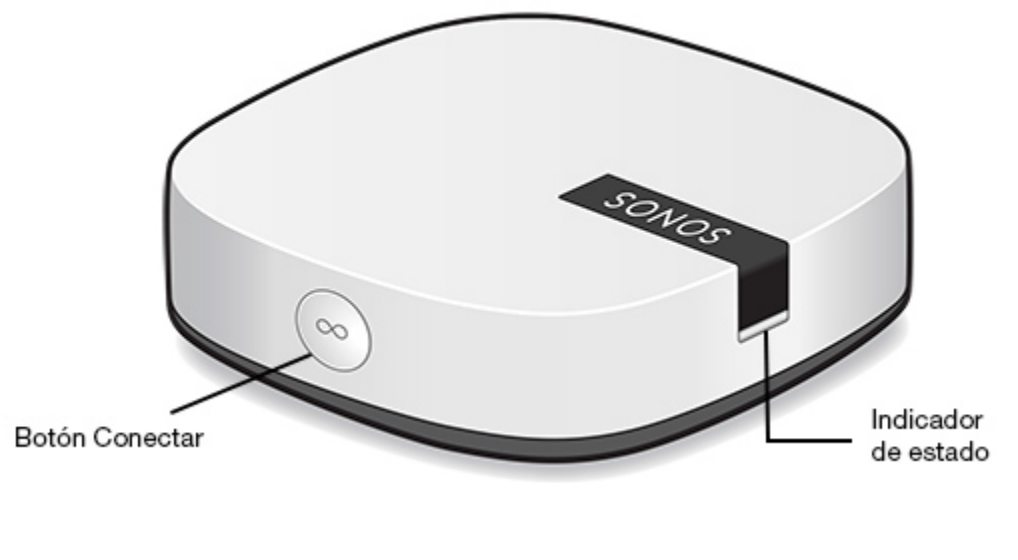

Botón Conectar **Pulse el botón redondo Conectar en el lateral de la unidad para** conectar el BOOST al sistema Sonos.

- Indicador de estado del BOOST El LED parpadea en blanco cuando está encendiéndose y parpadea en naranja y blanco cuando está conectándose al sistema Sonos.
	- LED en blanco sin parpadear cuando está encendido y conectado al sistema Sonos (operación normal).
	- El LED parpadea en naranja cuando se detecta una condición de error.

#### Parte posterior del Sonos BOOST

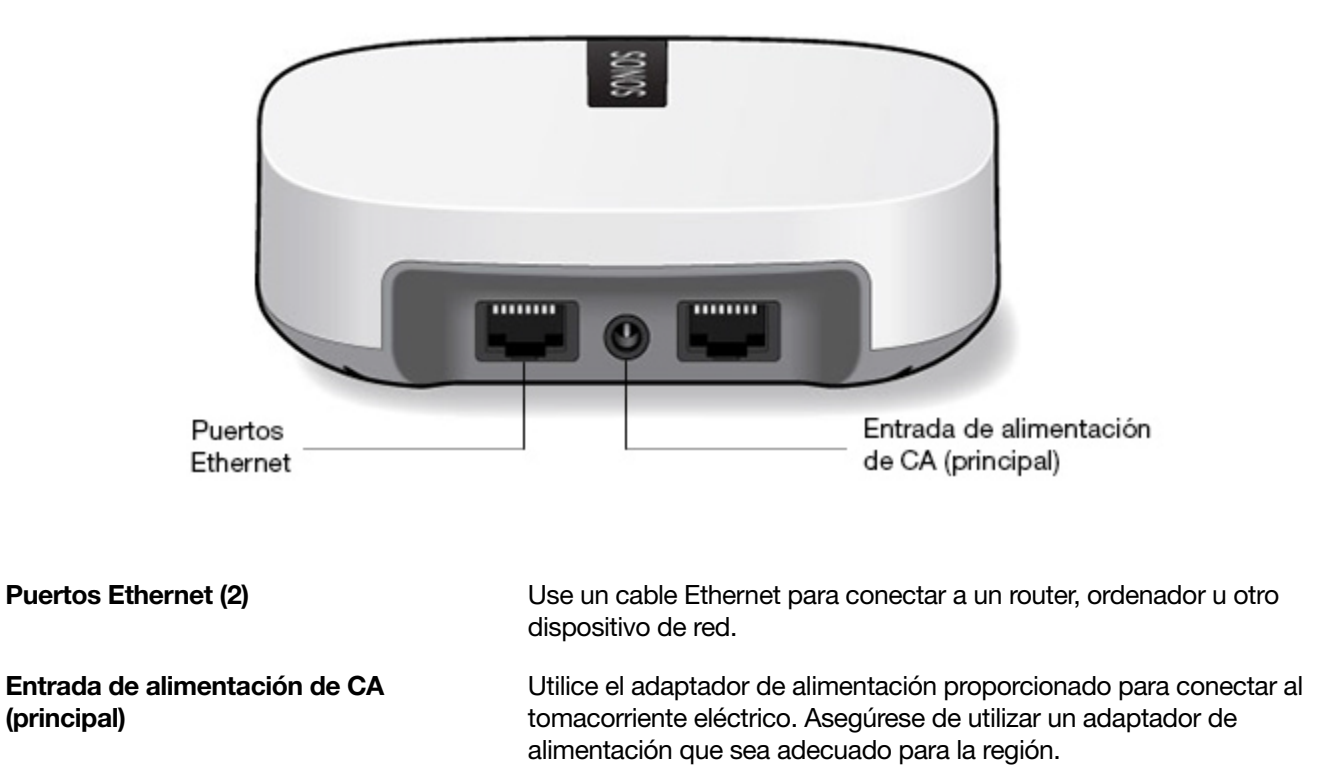

#### Montaje en pared

Si lo desea, puede montar el Sonos BOOST en la pared fácilmente.

- 1. Elija una ubicación que esté cerca de una toma eléctrica (longitud de cable de alimentación de 6 pies / 1,8 mm), lejos de fuentes de humedad, cables ocultos, líneas de gas, etc.
- 2. Introduzca un tornillo de cabeza redonda nº 6 estándar americano (en sistema métrico, tornillo de cabeza redonda M3,5) en la pared, dejando un hueco entre la pared y la cabeza del tornillo (aproximadamente 0,13 pulg. / 3,3 mm).

Nota: También se puede usar un tornillo con cabeza plana.

3. Coloque el BOOST en la pared y deslícelo hacia abajo, dejando que la cabeza del tornillo se deslice detrás del extremo más pequeño de la ranura de la cerradura en la parte trasera del BOOST.

## Indicadores de estado del reproductor

Precaución:No coloque ningún objeto encima del reproductor Sonos. Esto puede impedir el flujo de aire y ocasionar el sobrecalentamiento de éste.

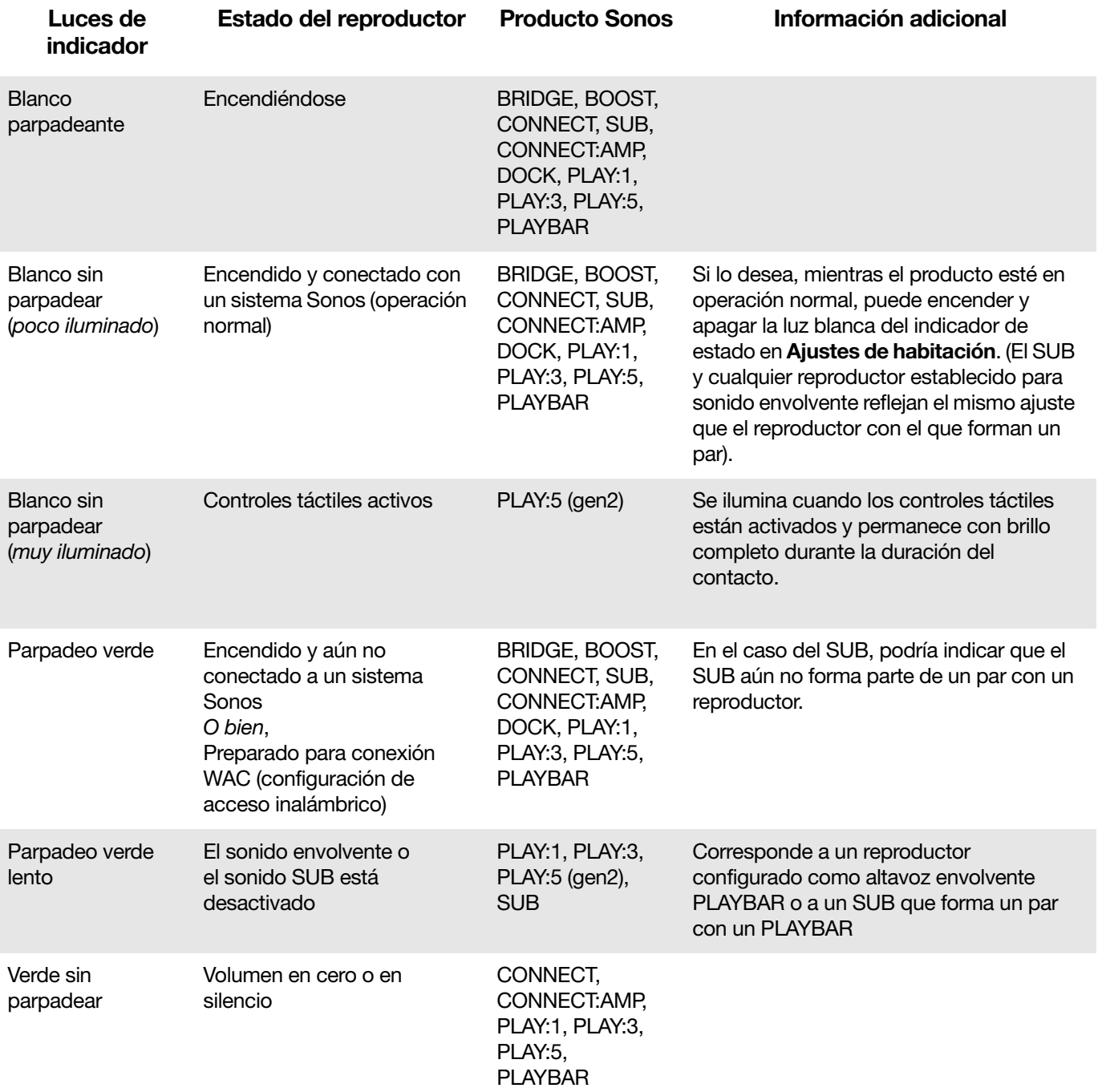

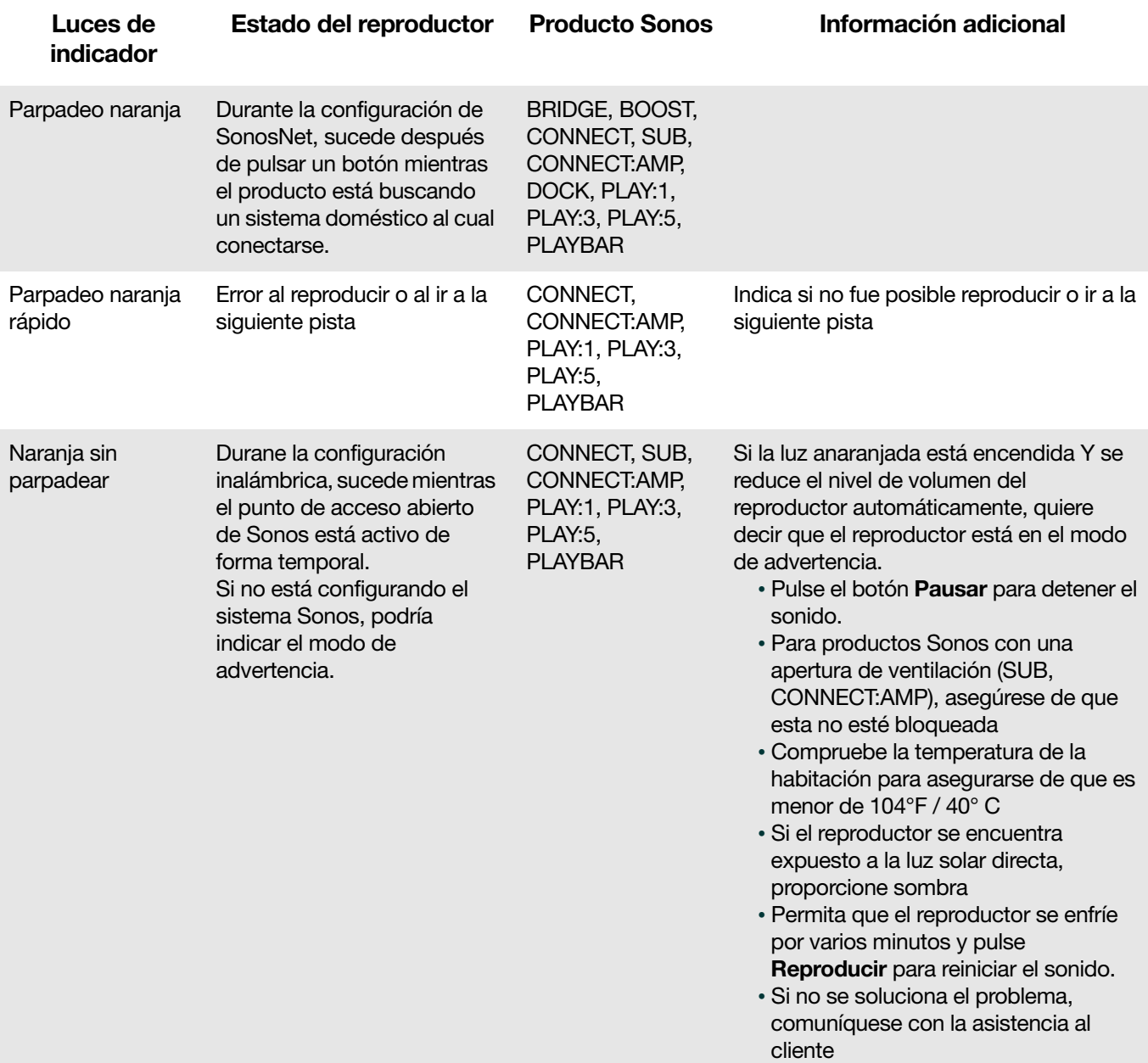

## Información de seguridad importante

Advertencia:Bajo ninguna circunstancia el producto debe ser reparado por ninguna persona que no sea un técnico de un centro de reparación autorizado por Sonos, ya que de hacerlo se invalidará la garantía. Comuníquese con la asistencia al cliente de Sonos para obtener más información. No abra el sistema ya que existe el riesgo de sufrir un choque eléctrico.

- 1. Lea estas instrucciones.
- 2. Conserve estas instrucciones.
- 3. Preste atención a todas las advertencias.
- 4. Siga todas las instrucciones.
- 5. No utilice este aparato cerca del agua.
- 6. Límpielo solamente con un paño suave y húmedo. Los productos de limpieza o disolventes domésticos podrían dañar el acabado de los componentes de Sonos.
- 7. No instale el aparato cerca de fuentes de calor, tales como radiadores, registradores de calor, estufas o cualquier otro aparato que produzca calor.
- 8. Proteja el cable de alimentación a fin de que no sea pisado o pellizcado, de forma particular en los enchufes, en los receptáculos y en el punto de salida del aparato.
- 9. Utilice solamente accesorios especificados por el fabricante.
- 10. Desenchufe el aparato durante tormentas de relámpagos o si deja de utilizarse por lapsos prolongados de tiempo.
- 11. Todo tipo de servicio debe ser realizado por personal de servicio de Sonos calificado. El aparato requiere servicio si se ha dañado de cualquier modo; por ejemplo, si se daña el cable o enchufe de alimentación, si se derraman líquidos o se introducen objetos en el aparato, si el aparato se ha expuesto a la lluvia o humedad, si no opera normalmente o si se cae.
- 12. El enchufe principal debe estar a la mano a fin de desconectar el equipo.
- 13. Advertencia: A fin de reducir el riesgo de ignición o de choque eléctrico, no exponga el aparato a la lluvia o humedad.
- 14. No exponga el aparato a goteos o salpicaduras y no coloque objetos que contengan líquidos, tales como vasos, encima del aparato.

# **Especificaciones**

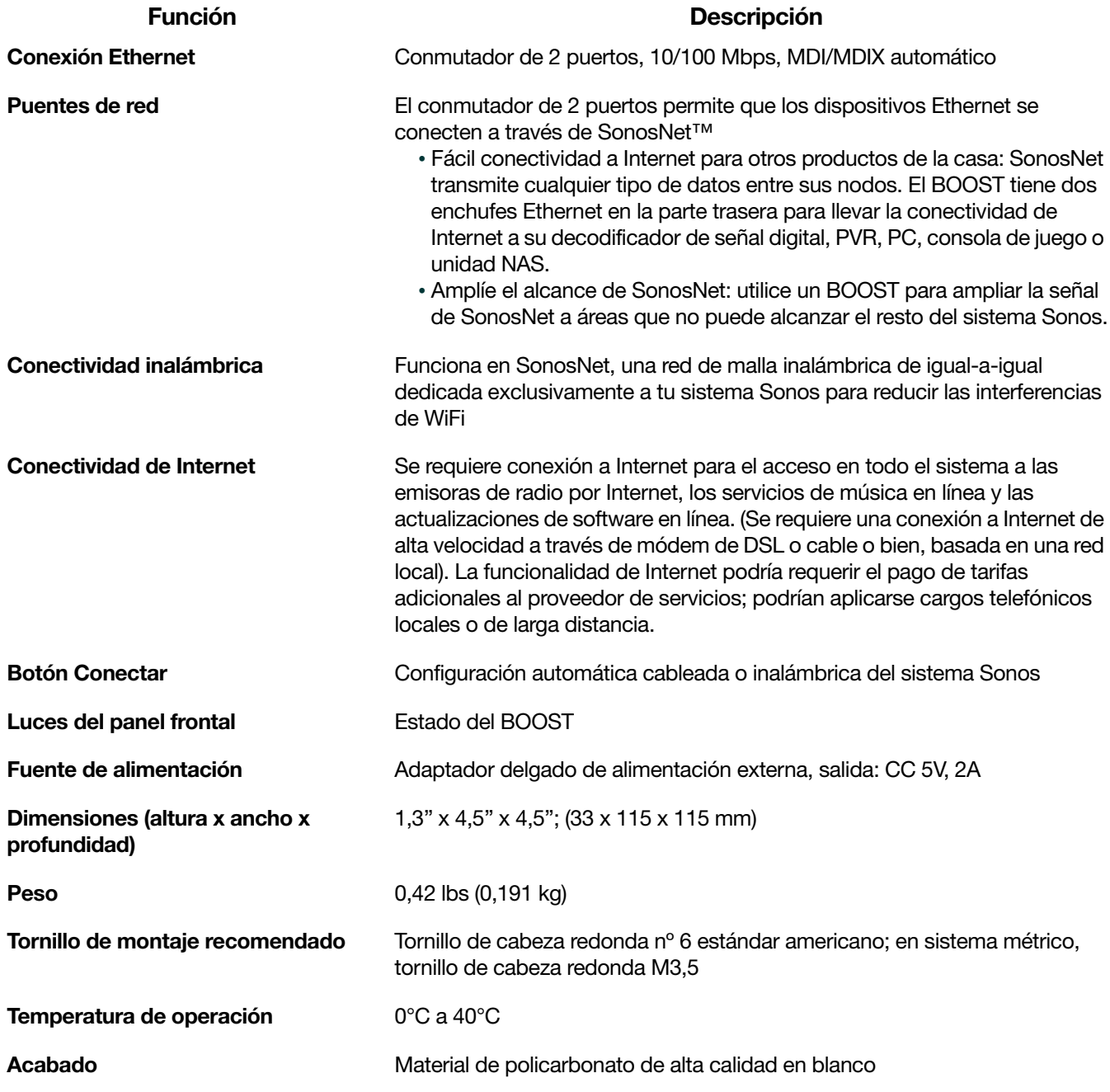

\* Las especificaciones están sujetas a cambios sin previo aviso.

## ¿Necesita más ayuda?

- Visite nuestras páginas de Preguntas más frecuentes en [www.sonos.com/support](http://www.sonos.com/support).
- Envíenos sus preguntas a <http://www.sonos.com/emailsupport>.

#### Enviar comentarios

Queremos saber su opinión. Envíenos sus comentarios sobre nuestras guías a: [docfeedback@sonos.com](mailto:docfeedback@sonos.com)